# **WayteQ x950-HD GPS Navigáció Használati utasítás**

# **Köszönjük, hogy WayteQ terméket választott!**

# **Jellemzők**

A WayteQ GPS készülék fő funkciója a navigáció, ám ez mellett számos egyéb, szórakoztató funkcióval is elvan látva, mint pl: zenelejátszás, video lejátszás, képnézés, e-könyv olvasás, játék, stb.

- $\checkmark$  Nagy teljesítményű, kis energiafogyasztású SiRF Atlas-V, dual-core processzor
- $\checkmark$  Felhasználóbarát kezelőfelület a könnyű használathoz
- $\checkmark$  Gazdaságos energiafelhasználás a hosszabb és stabilabb üzemeléshez
- $\checkmark$  Adatátvitel számítógépre mini USB-vel
- $\checkmark$  Minőségi jelfogadás a pontos pozícionálásért és a kielégítő navigációs szolgáltatásért
- 9 Szórakoztató/zenelejátszás/video lejátszás funkciókkal ellátott szabadidőpartner

A navigációs rendszert bárhol, bármikor használhatja pl. vezetéskor, gyalogláskor, vagy kerékpározáskor.

A navigációs és szórakoztató funkciók gazdagabbá tehetik az életét és munkáját!

A WayteQ GPS funkcióinak teljes kihasználásához és a használat részletes megismeréséhez olvassa el figyelmesen ezt a használati utasítást!

# **FIGYELEM!**

Az első használat előtt helyes működés érdekében tartsa be az alábbi utasításokat:

- 1. Töltse fel teljesen az akkumulátort
- 2. Helyezze az autóba a készüléket
- 3. A használati utasításban leírt módon indítsa el a navigációs programot.

4. Győződjön meg róla, hogy autójában a készüléket nem árnyékolja semmi (sűrű fák, híd, garázs, alagút). Ideális elhelyezés a szélvédő alsó része – ügyeljen, hogy a kilátásban ne zavarja!

5. Első bekapcsolásnál – amennyiben hosszabb ideig nem kapcsolta be, vagy lemerült az akkumulátor, illetve az utolsó mért pozícióhoz képest lényegesen távolabb kapcsolja be ismét – a GPS jelek vételéig 10-15 perc is eltelhet. A készüléknek egyidejűleg legalább 4 GPS-műhold jeleit kell vennie a helymeghatározáshoz. Az első bekapcsolást követően a műholdak "megtalálása" sokkal rövidebb ideig tarthat.

# **Biztonsági és általános információk**

# **Fontos biztonsági figyelmeztetések és előírások**

Global Positioning System

A Globális Helymeghatározó Rendszer (Global Positioning System – GPS) egy műholdas alapú rendszer, amely – bizonyos fenntartásokkal – a Föld bármely pontján, minden pillanatban képes meghatározni a vevő készülék helyzetét.

A legelterjedtebb GPS navigációs-rendszer működéséért és irányításáért az USA kormánya felel, aki szabályozza a rendszer hozzáférhetőségét és a pontosságát. A rendszer hozzáférhetőségének és pontosságának megváltoztatása hatással lehet a készülék működésére, emiatt semmiféle felelősséget nem vállalunk a rendszer hozzáférhetőségével és pontosságával kapcsolatban.

## **Figyelmeztetések és megjegyzések**

- A saját biztonsági érdekében vezetés közben ne változtassa a készülék, vagy a navigációs szoftver beállításait! Beállítások megváltoztatásához álljon meg, végezze el a kívánt műveletet, majd ez után folytassa az utat!
- Ez a készülék csupán egy navigációs segéd, pontos irány-, és távolságmérésre, valamint földrajzi helymeghatározásra nem alkalmas.
- A kiszámított útvonal csak ajánlás. A felhasználó felelőssége a jelzőtáblák, jelzőlámpák és az érvényes közlekedési szabályok betartása.
- Ha kiszáll az autóból, ne hagyja a készüléket a műszerfalon, a kesztyűtartón vagy a szélvédőn, ahol direkt napsugárzás érné. Az akkumulátor túlhevülése meghibásodást és balesetet okozhat!
- A WayteQ fenntartja a jogot a használati utasítás megváltoztatására.
- A termék paraméterei minden előzetes bejelentés nélkül megváltozhatnak. Az esetleges kényelmetlenségért elnézését kérjük.
- Az adatokról készítsen biztonsági másolatot. A WayteQ nem vállal garanciát az adatvesztésre.
- Bár a használati utasítás a legnagyobb odafigyelés mellett készül, tartalmazhat hibákat. Ilyen esetben forduljon a WayteQ ügyfélszolgálathoz!
- Kérjük, figyelmesen olvassa el a használati utasítást és csak a WayteQ által javasolt tartozékokat használja, hogy elkerüljön minden sérülést. A használati utasítás be nem tartásából adódó meghibásodásokra és sérülésekre a garancia nem terjed ki és a WayteQ ezért nem vállal felelősséget.
- Az elektronikus térképek adatai az útvonalak és jelzések változása miatt nem mindig felelhetnek meg a valóságnak. Mindig kövesse a közlekedési utasításokat és jelzéseket, tartsa be a KRESZ előírásait és a közlekedési helyzetnek megfelelően vezessen!

A GPS műholdak jelei nem képesek szilárd anyagokon áthatolni (kivéve üveg). Épületen vagy alagúton belül a helymeghatározás nem működik. A jelek vételét a különböző környezeti tényezők (rossz időjárás, lombkorona, magas épületek, stb.) zavarhatják.

A vezetéknélküli (wireless) technológiával működő készülékek zavarhatják a műholdjelek vételét pontatlanná téve azokat. A jobb vételért ajánlott kereskedőjétől külső autós antenna beszerzése.

# **Repülők és kórházak**

A legtöbb repülőgépen, kórházakban és egyéb intézményekben antennával rendelkező készülékek használata tilos. Ezeken a helyeken nem megengedett használni az ilyen készülékeket.

Ne tegye ki a készüléket magas hőmérsékletnek vagy hosszú ideig tartó direkt napfénynek illetve ne hagyja napon álló autóban. A magas hőmérséklet tartós károsodást okozhat.

Ne próbálkozzon a készülék sajátkezű javításával. Ne próbálja kinyitni, kilyukasztani vagy szétszedni azt. Ne kísérelje meg a készülék szoftverének módosítását. Ne használjon illegális, a készülékkel nem kompatibilis szoftvert. A fenti előírások átlépése miatti meghibásodás esetén a garancia érvényét veszíti.

# **Alapinformációk**

# **1. Áttekintés**

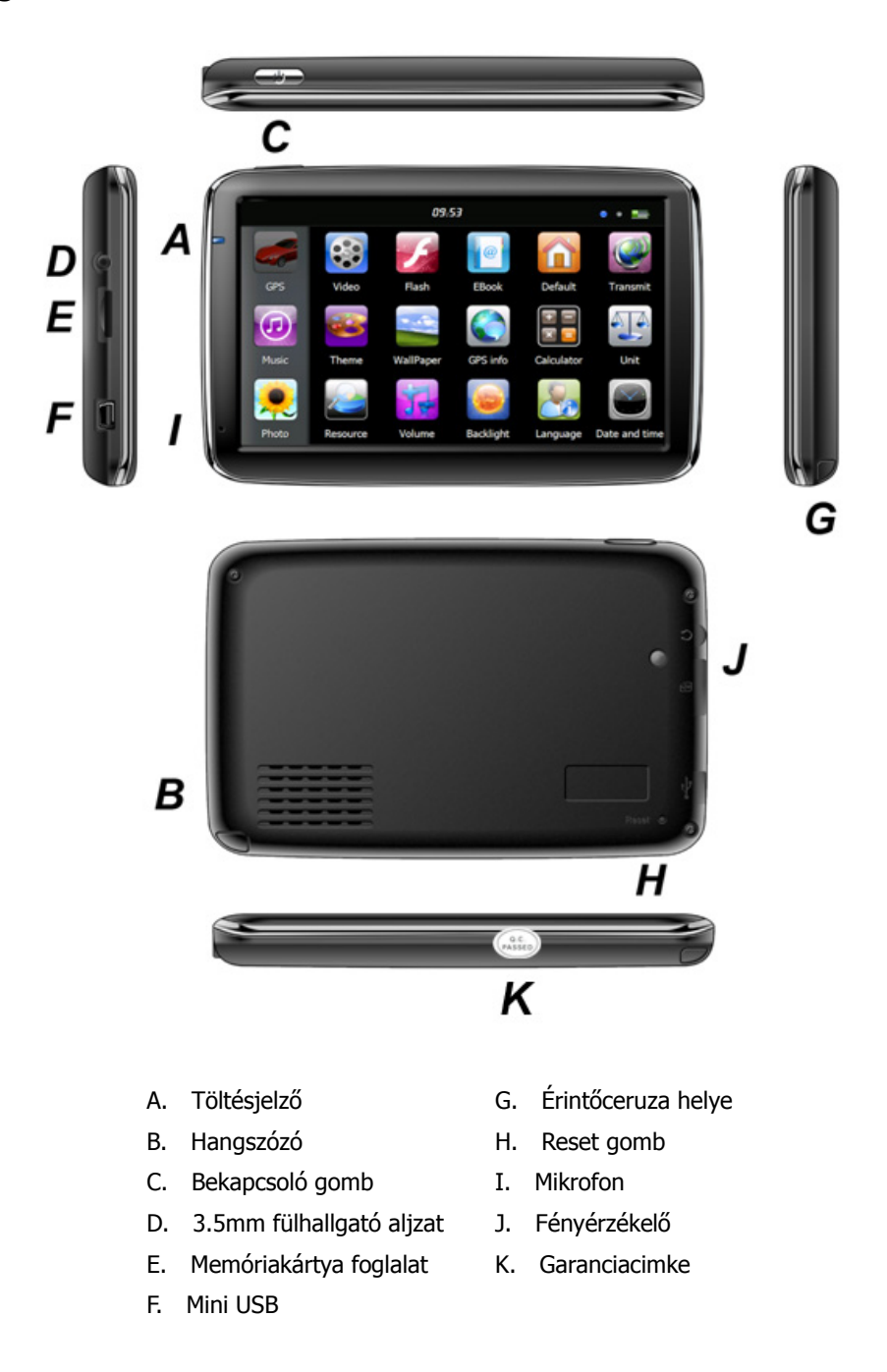

# **2. Az autós töltő csatlakoztatása**

A készülék működési hőmérséklete 0~50°C tárolási hőmérséklete -10~60°C. Ne tegye ki a készüléket erős hőhatásnak, illetve ne használja erős hőhatású területen, például erős napsütésben tartozkodó gépkocsiban. A készülék sérülését megakadályozandó, tartsa távol közvetlen napsütéstől.

Kövesse a helyi előírásokat az akkumulátor kezelésével kapcsolatban.

#### Hungarian

## **3. A tartókar felszerelése**

Helyezze a készüléket a tartóba és rögzítse a karhoz. Vegye le a tapadókorong védőfóliáját, majd nyomja fel a kart a szélvédő egy alkalmas helyére, vagy az oldalablakra. Nézze meg nem koszos, zsíros, vagy esetleg vizes-e az ablak és a tapadókorong, majd, rögzítse a kart.

Az éjszakai lehűlés és párakicsapódás hatására a tartó elengedhet. Ennek elkerülésére érdemes éjszakára a készüléket és a rögzítő kart is levenni.

A kar eltávolítása:

Húzza vissza a kart, hogy a tapadás megszűnjön. Ha még mindig nem lehet levenni, húzza meg finoman a tapadókorong szélén lévő kis műanyag fület.

## **4. Memóriakártya használata**

Helyezze a memóriakártyát a nyílásba az érintkezőkkel a hátlap felé. Tolja be kattanásig. A kivételhez nyomja meg kissé befelé a memóriakártyát, amíg kattanó hangot nem hall. A kártya kilökődik, húzza ki.

# **5. Újraindítás**

Amikor a készülék nem reagál az utasításokra nyomja meg a Reset gombot a készülék újraindításához. Az újraindítás a nem mentett adatok elvesztésével járhat!

# **A főmenü bemutatása**

# **1. Be- és kikapcsolás**

Indításhoz nyomja hosszan a "Bekapcsoló" gombot. A rendszer indulásakor a következő képet láthatja:

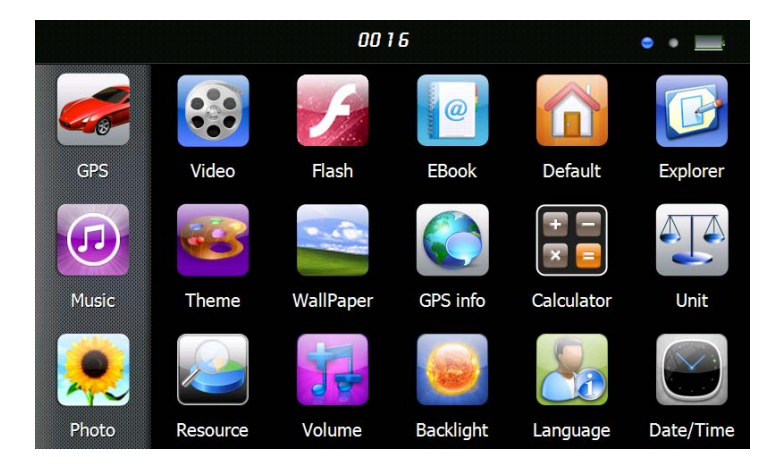

Érintse meg a  $\frac{00116}{\frac{1}{100}}$  ikont a dátum és idő beállításához.

Érintse meg a "  $\frac{1}{2}$  " ikont az energiaszint megjelenítéséhez.

A "Bekapcsoló" gomb újbóli hosszantartó nyomása az alábbi képet eredményezi:

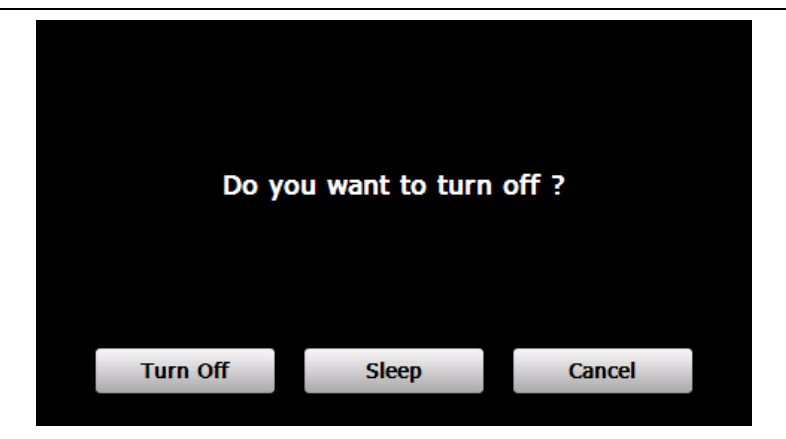

Érintse meg a "**Kikapcsolás**" feliratot kikapcsoláshoz**.** Érintse meg a "**Mégsem**" feliratot a visszalépéshez. Érintse meg a "**Készenlét**" gombot a rendszer hibernálásához**.**

# **2. GPS Navigáció**

Kétszeri érintéssel indíthatja el a navigációs programot. A részletekért nézze át a navigációs szoftver útmutatóját!

Amennyiben ön a készüléket Sygic Lite / Drive / Truck navigációs szoftverrel vásárolta, az útmutatót a készülék beépített memóriájában a "Manuals" mappában találja, PDF formátumban. További információ a www.sygic.hu oldalon található.

#### **3. Zene**

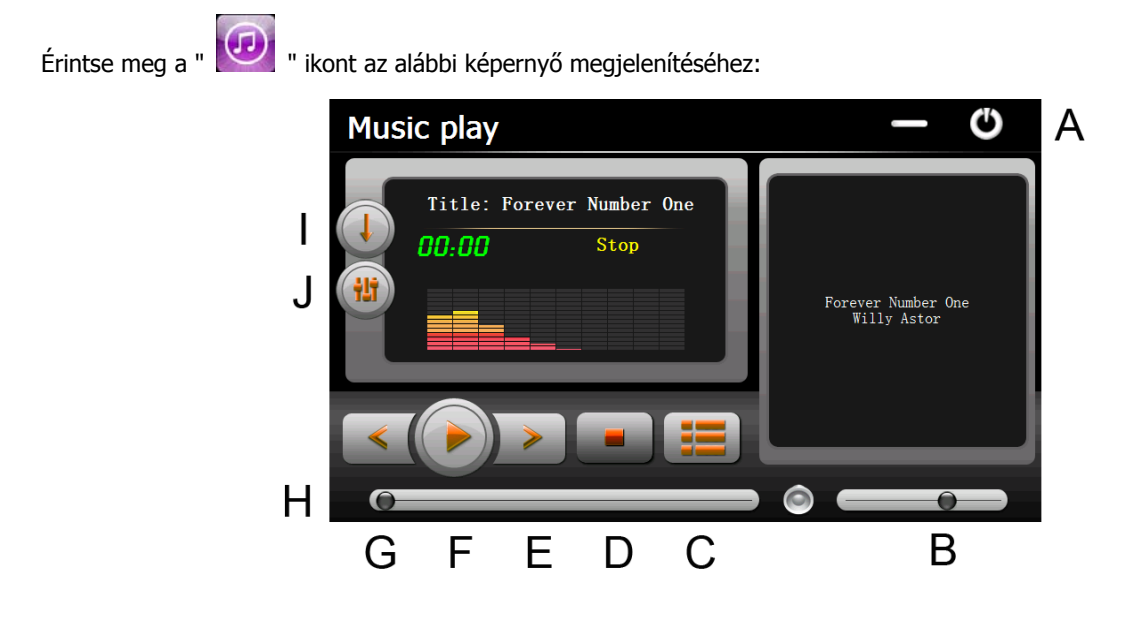

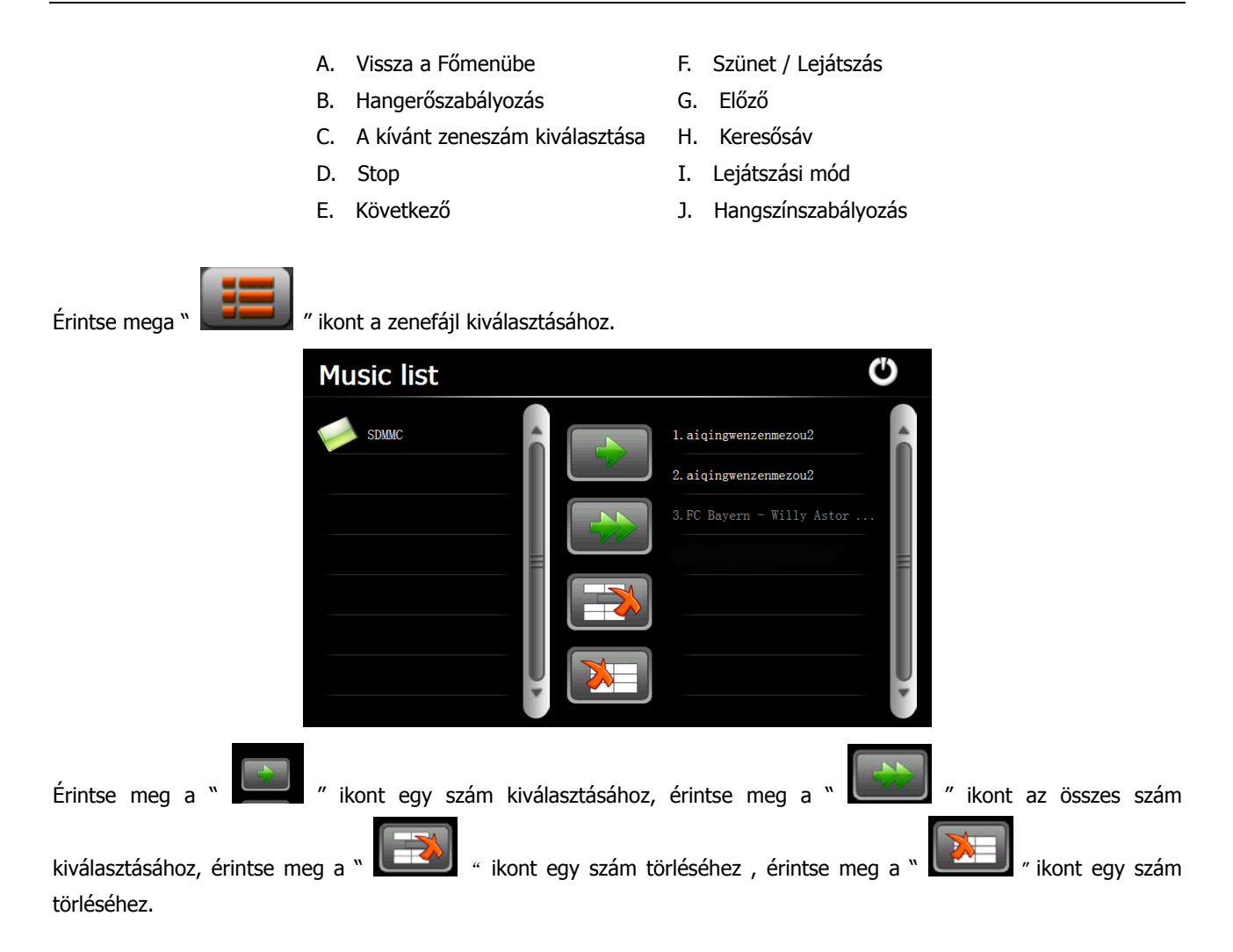

## **4. Fotó**

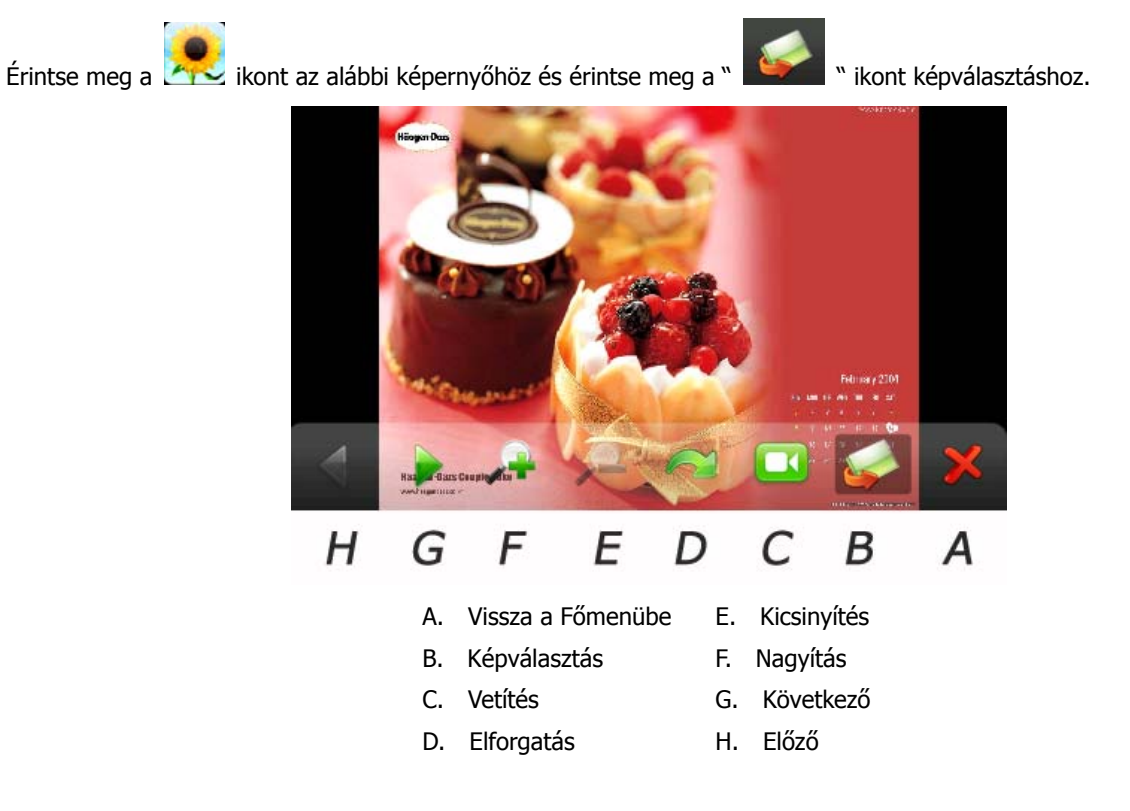

#### **5. E-könyv**

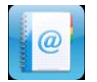

Érintse meg az **ikont, majd a " ikont a kívánt E-könyv kiválasztásához, kettős érintés a fájl** 

megnyitásához. Az alábbi képet látja majd:

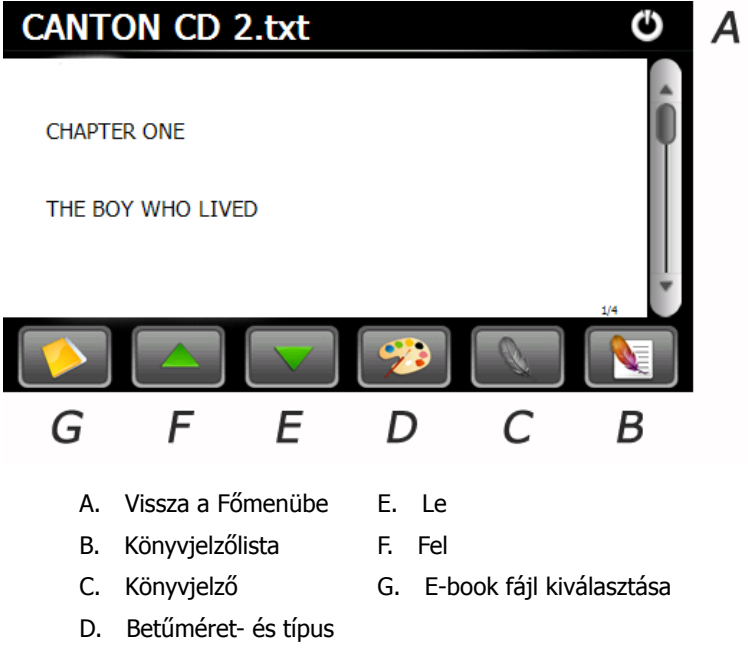

# **6. Video**

Érintse meg a **ikont, majd a " " " " " "** ikont a video kiválasztásához , kettős érintéssel nyissa meg a file-t! Az alábbi képet látja majd:

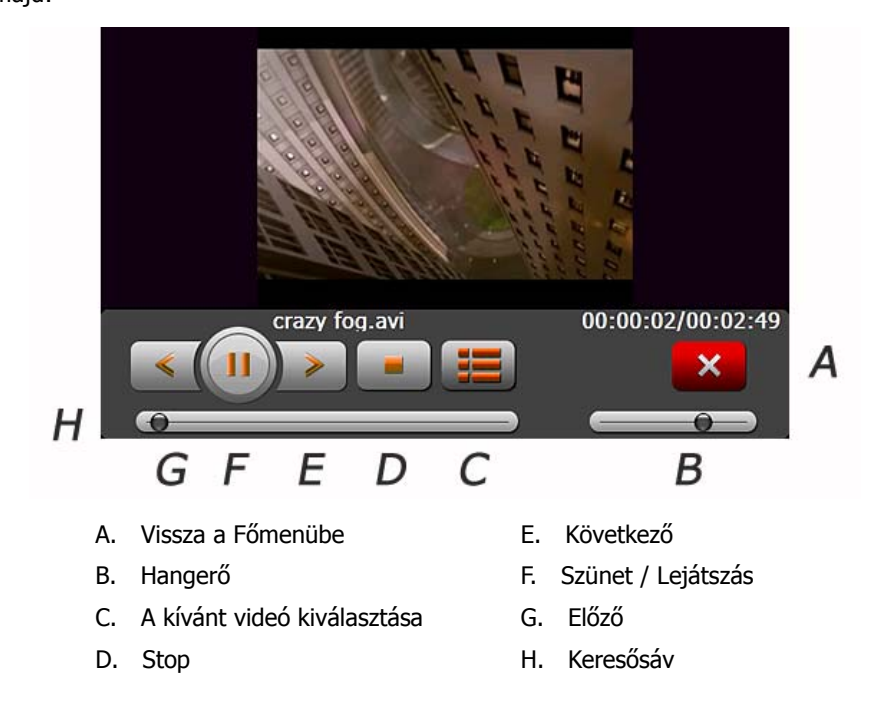

#### **Javaslat:**

Teljes képernyős lejátszáskor érintse meg duplán a képernyőt és visszalép a normál képernyős lejátszáshoz.

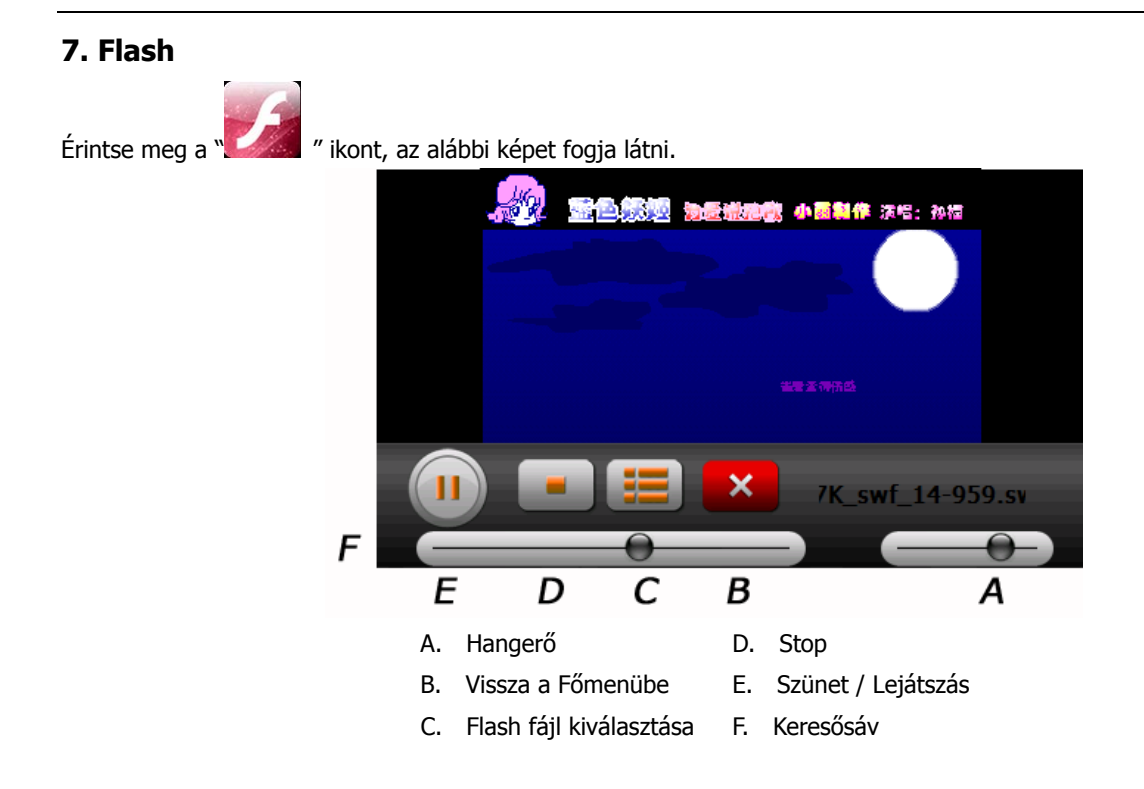

# **8. Gyári beállítások visszaállítása**

Érintse meg a **kollat**i ikont. Az alábbi képet látja majd: Érintse meg az " OK " ikont a gyári beállítások visszaállításához.

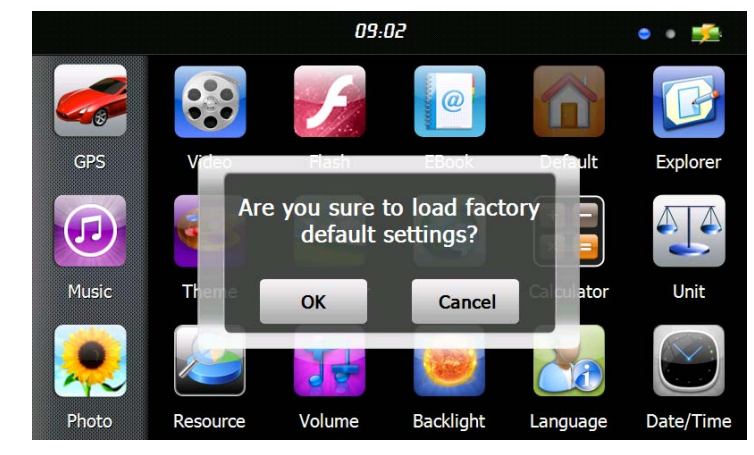

#### **9. Windows CE**

Érintse meg a ikont és megjelenik egy megerősítő kérdés, hogy biztosan belép-e a Windows CE felületre. A belépéshez válassza az "OK"-t a visszalépéshez a "Mégsem" gombot.

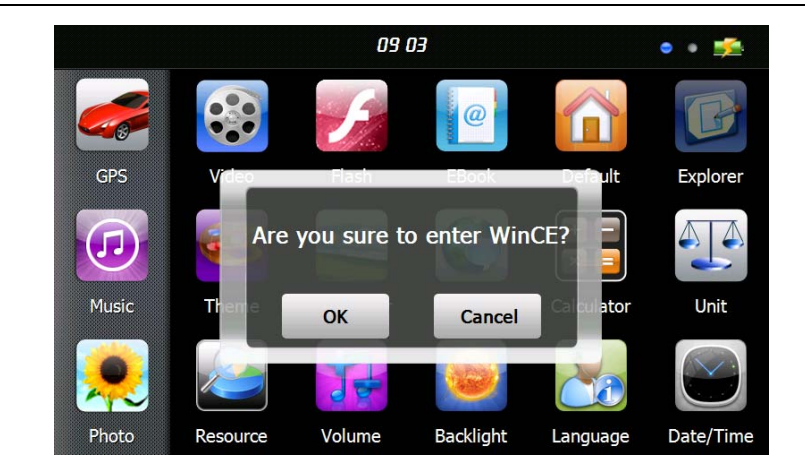

#### **10. Téma**

Érintse meg " " ikont az alábbi képernyőhöz, ahol beállíthatja a főmenü megjelenési stílusát és témáját.

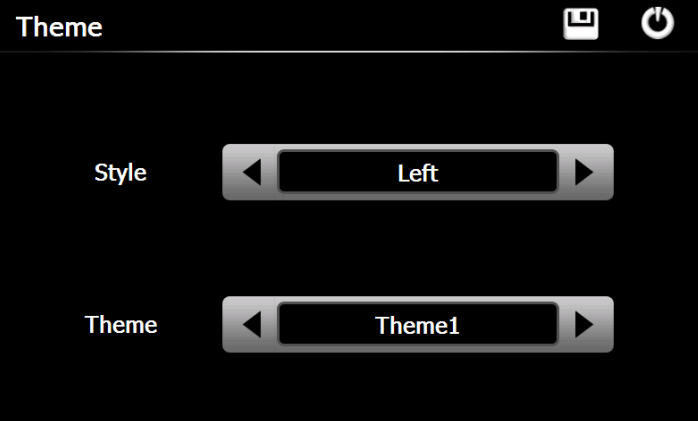

Egy ikon áthelyezéséhez érintse meg az ikont és tartsa megérintve addig, amíg egy 4 oldalú nyíl meg nem jelenik az ikon bal felső sarkában, ez után húzza azt a kívánt helyre.

Javaslat : minden beállítás elvégzése után érintse meg a " **" ikont a beállítások tárolásához.** 

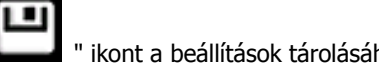

#### **11. Háttérkép**

Érintse meg a **ikont az alábbi kép megjelenítéséhez**.

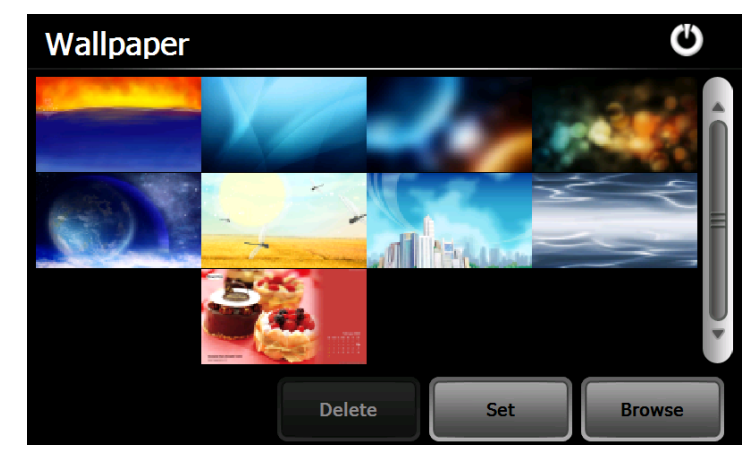

Választhat az előre telepített képek közül, vagy választhat sajátot.

Az előre telepített képek nem törölhetőek, a külön hozzáadottak igen. A kép törléséhez válasszon ki egy képet és érintse meg a "Törlés" gombot.

## **12. GPS Info**

kapcsolat, sebesség)

Érintse meg a ikont, így tájékoztatást kap a navigálás aktuális állásáról (helymeghatározás, műholdakkal való

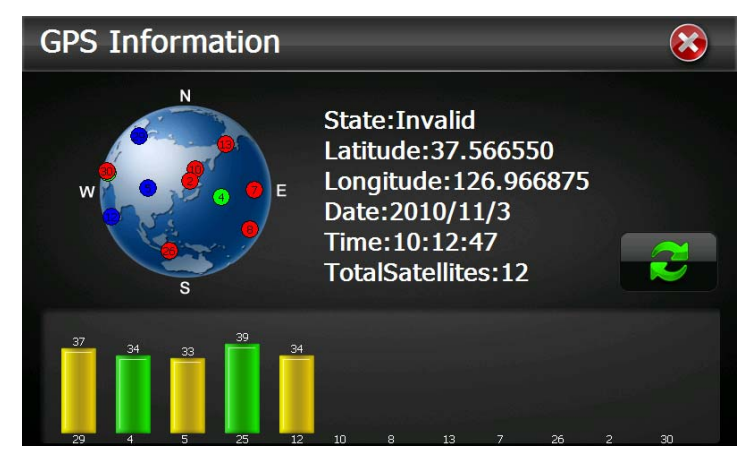

gomb érintésével a GPS-vevő érzékelését újraindíthatja. Érintse meg az "OK" gombot, az újraindításhoz, a "Mégsem" gombot a visszalépéshez.

# **13. Rendszer erőforrások**

Érintse meg a " <sup>"</sup> ikont az alábbi kép megjelenítéséhez.

Ellenőrizheti a memória, az SD kártya, vagy a belső háttértár állapotát, vagy a "Defrag" gombbal törölheti a memóriát.

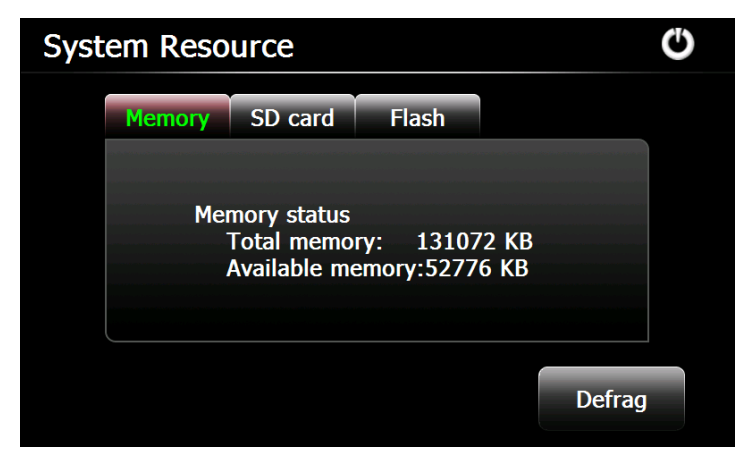

# **14. Hangerő**

Érintse meg a **ikont.** Az alábbi képet látja majd:

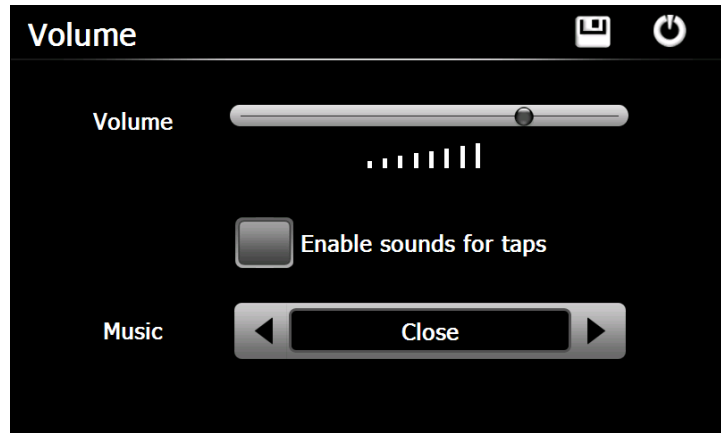

Háttérhang beállításához válasszon zenefájlt.

# **15. Háttérvilágítás**

Érintse meg a **ikont.** Az alábbi képet látja majd:

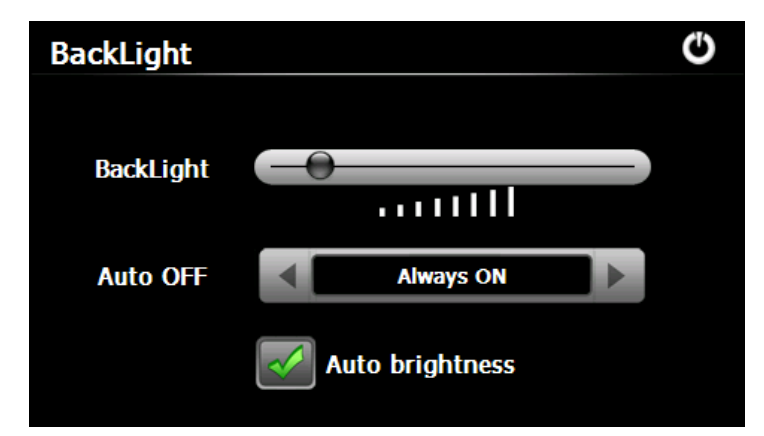

#### **16. Nyelv**

Érintse meg a **ikont.** Válassza ki a kívánt nyelvet.

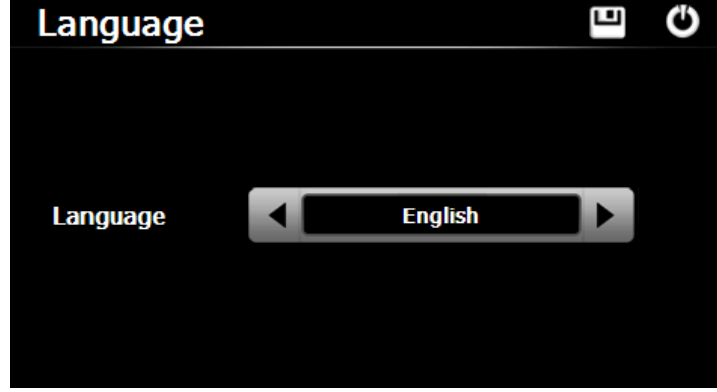

Érintse meg a **ikont. Az alábbi képet látja majd. Itt állíthatja be a kívánt időt, dátumot és időzónát.** 

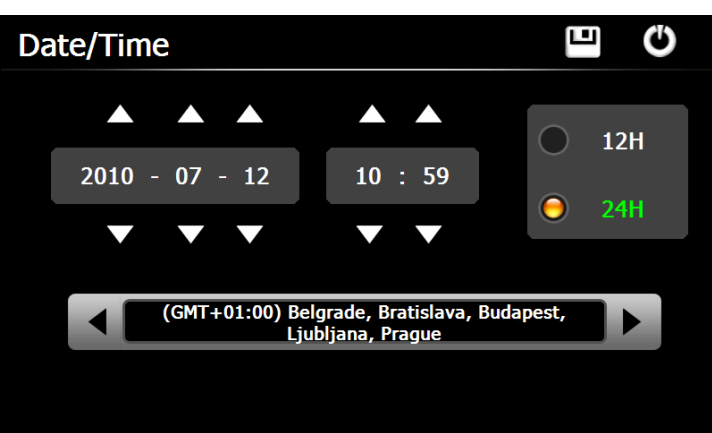

## **18. Kalibrálás**

Érintse meg a **ikont.** Az alábbi képet látja majd:

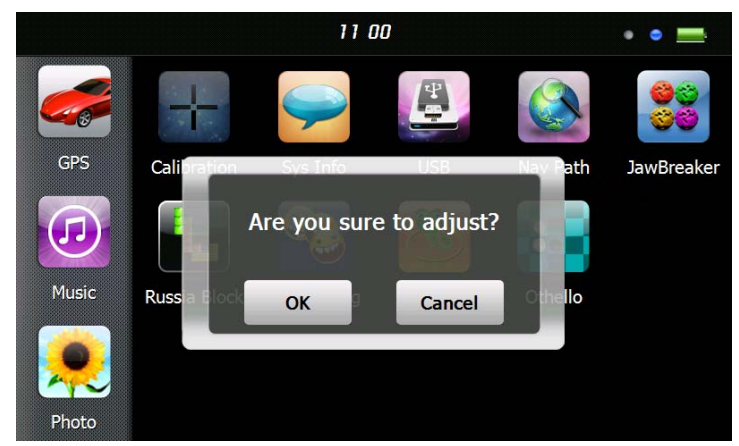

Érintse meg az "OK" gombot a képernyő kalibrálásához.

#### **19. Rendszer Info**

Érintse meg a **ikont.** Az alábbi képet látja majd:

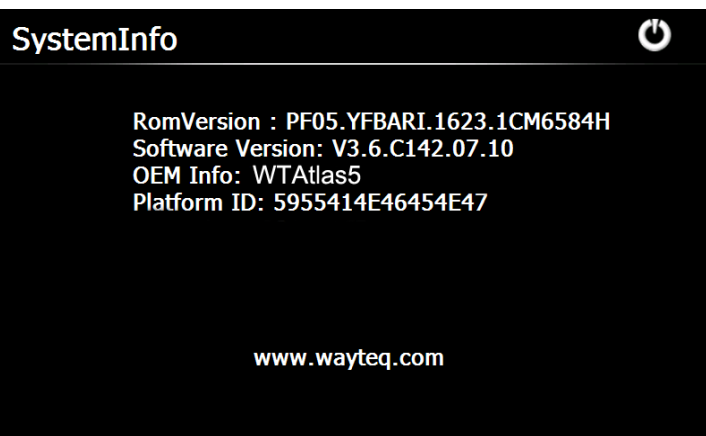

Érintse meg a **ikont**, hogy beállíthassa az USB-kapcsolat típusát. E Ü **USB MASS STORAGE** 

# **21. Navigációs útvonal**

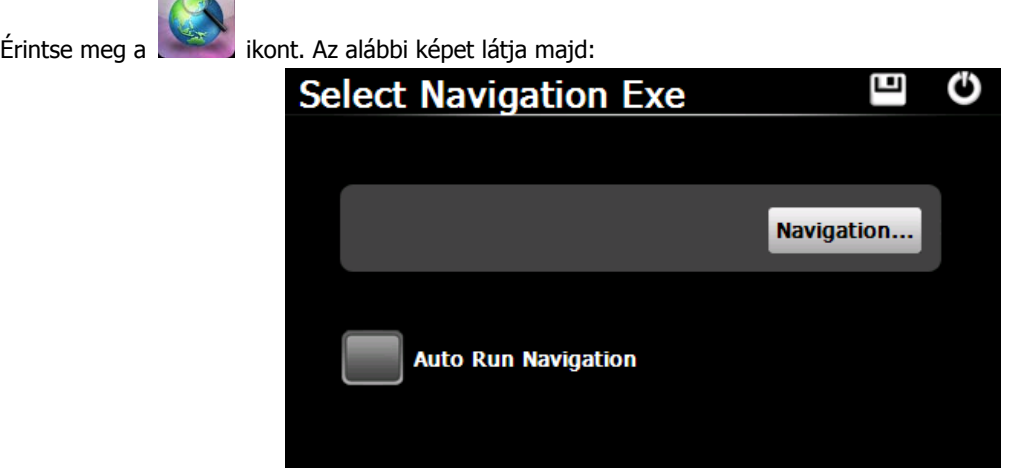

Válassza ki a navigációs program indító programját a "…" gombbal. A beállítás után a program a főmenüben a GPS gombra kattintva indul el.

**MS ACTIVESYNC** 

# **22. Számológép**

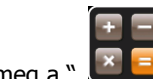

Érintse meg a "  $\begin{bmatrix} x & - \end{bmatrix}$  " ikont a számológép elindításához.

**23. Váltó**

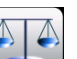

Érintse meg a " v kont az egységváltó elindításához.

# **24. Jaw Breaker**

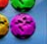

Érintse meg a ikont a játék indításához. Új játék kezdéséhez érintse meg a "New Game" gombot.

# **25. Russia Block**

Érintse meg a **kolába** ikont a játék indításához. Új játék kezdéséhez érintse meg a "Start" gombot.

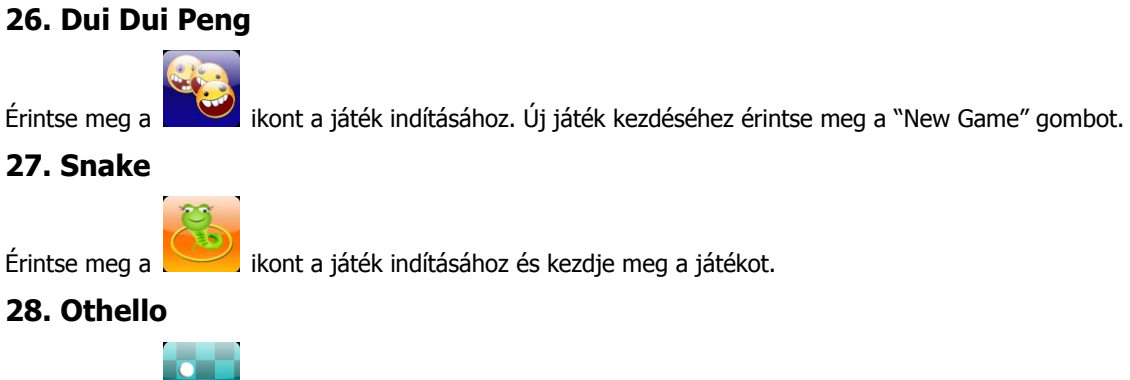

Érintse meg a ikont a játék indításához. Új játék kezdéséhez érintse meg a "Start" gombot.

**A használati útmutató csupán tájékoztató jellegű és nem képezi részét semmiféle szerződésnek. A változtatás jogát fenntartjuk!**